## **Migrating PCSchool to a New Server**

PCSchool can be migrated without decommissioning the original install. This original install will act as a backup and fall-back if any issues are encountered. It is critical, however, to take the original PCSchool databases "Offline" immediately after cutting across. If data is written in the original and new database, it is not possible to merge the two as unique record identifiers will be different in each instance. The recommended procedure is to complete the migration, test the new install, then advise users not to use PCSchool whilst the cut-over takes place.

For the cutover, back up the PCSchool database from the original server, take it "Offline", then restore it to the new server. Rename the original PCSchool\Data folder to PCSchool\DataOriginal. Repoint the client installs to the new server. The document management files may need updating from the original to the new location if anything has been saved in here. The "Workarea" file will need reconverting, so please contact PCSchool to have this done. It is not critical to complete this before people start re-using PCSchool

PCSchool currently supports Windows Vista, 7, 8, 10, Server 2008 (and variants) and Server 2012 (and variants) as a host platform Server 2012 will currently give the longest lifetime but is currently not a requirement. PCSchool supports SQL Server 2008, 2012 and 2014, both Full and Express versions. The SQL Server Management Studio must be installed. If Spider is going to be installed on the same server, the IIS role needs to be added will ALL features (except FTP) to ensure it functions correctly. The default setup misses critical options.

## **Initial Setup**

After the OS is installed, set up SQL Server and IIS. When installing SQL Server and IIS, include ALL features, not just the defaults. Enable SQL Server to accept remote logins. During the process, ensure you select SQL and Windows authentication. You will be asked to provide an "sa" (system administrator) password. Please take careful not of this is it may be required to create a pcschool user later.

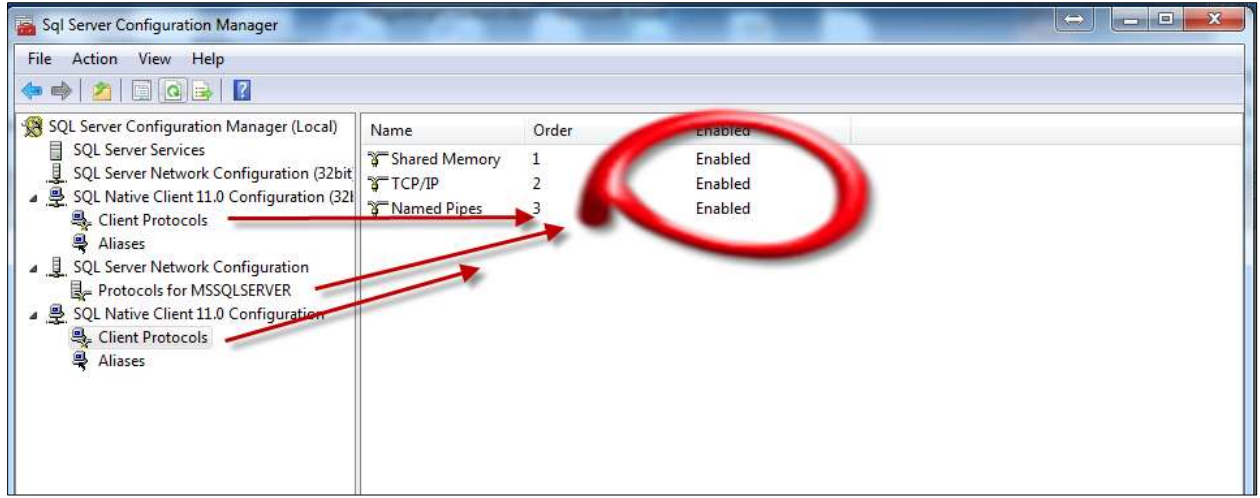

#### Configure SQL Server (All protocols)

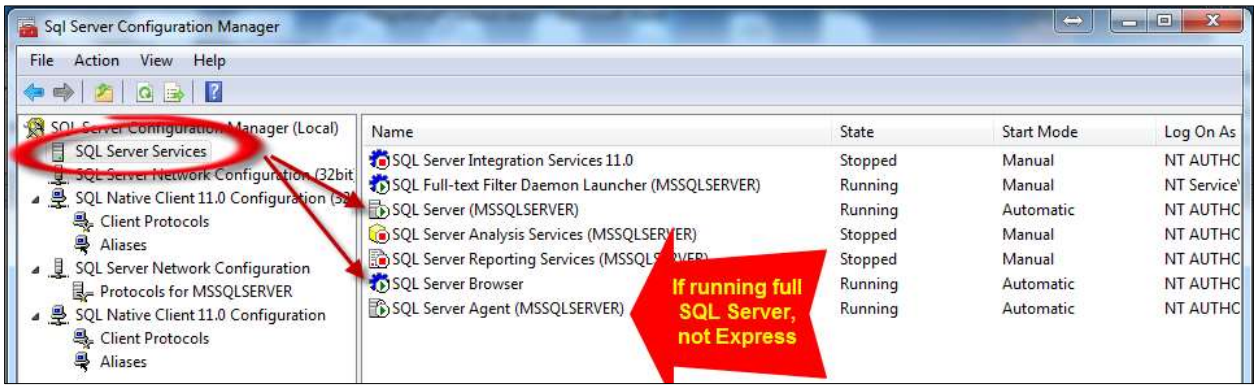

# Create the SQL Logon: pcschool using the same password as previous server. Set security as follows.

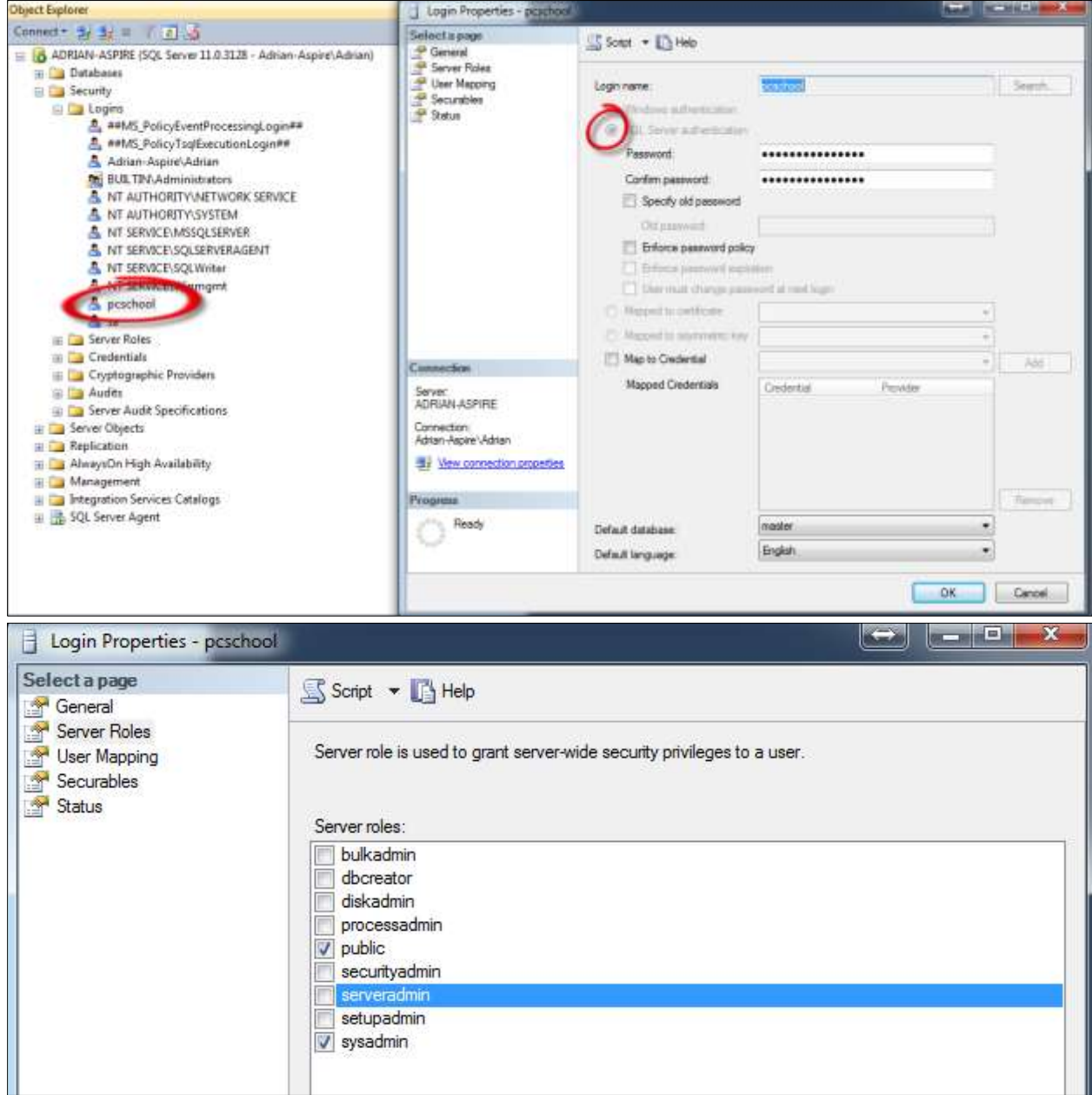

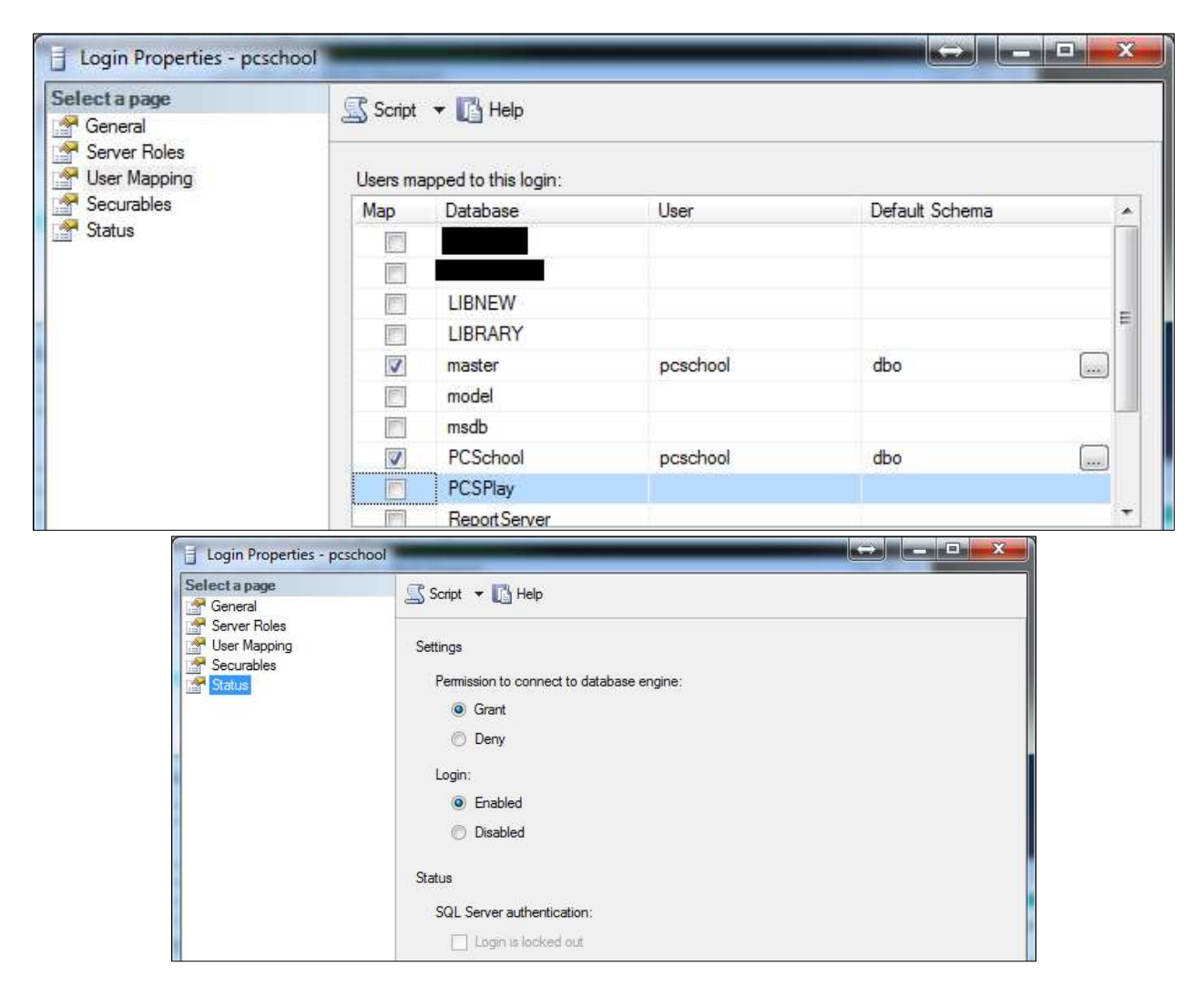

Default Database locations can be set at this point

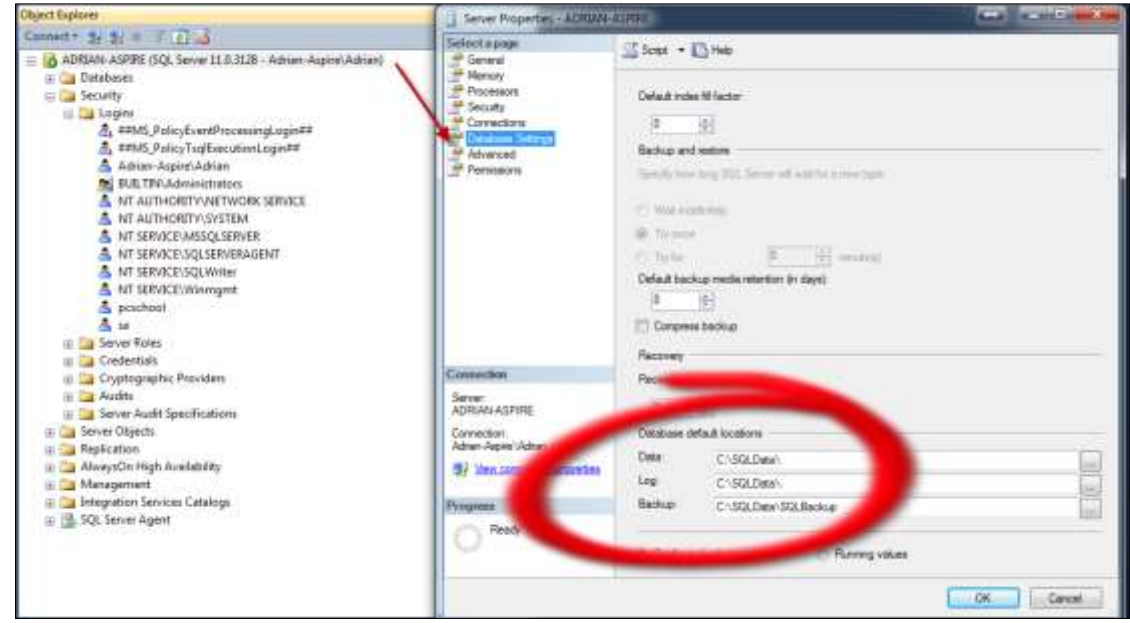

Set Arithmetic Abort to true, then check Arithmetic Abort on PCSchool Database.

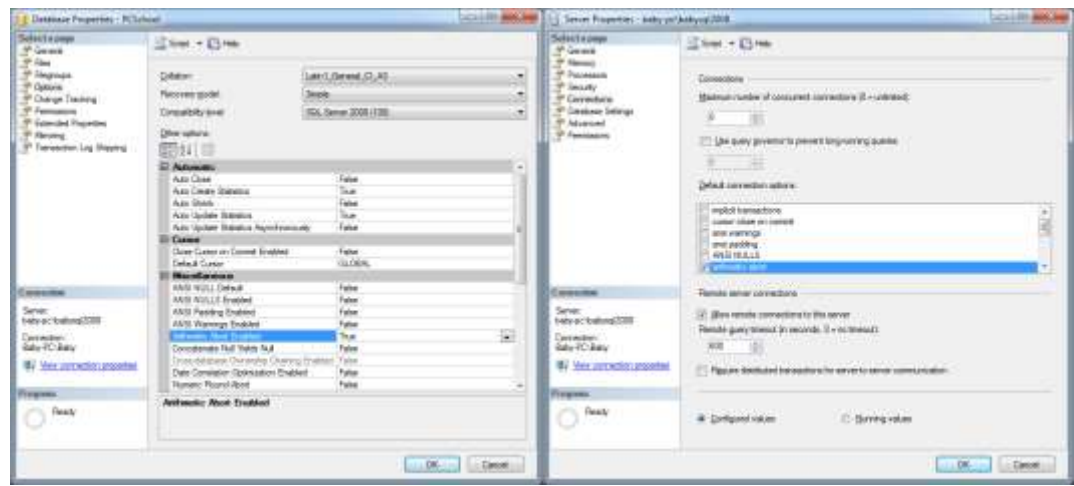

Backup then restore PCSchool databases from the old SQL Server to the new.

## **Install PCSchool**

Create a PCSSQL folder on the root of the drive you plan to install PCSchool on. Share it "Everyone" Full Access. Set appropriate rights within the Security tab to restrict to the necessary users Copy the original PCSchool and Visual Dataflex 11.0 folders into the PCSSQL folder from old server. Tidy up the root folder and delete "Backup" folder content (Old server acts as backup) Edit the *preferences.ini* file within the PCSchool\Data folder and change the [DocMan] section to reflect the new Document path (Use UNC convention) Edit the *images.ini* file with the PCSchool\Data folder to reflect the new path (Use UNC convention)

Edit the *PCSchool.mdf.dsn* file in PCSchool\Reports\SQL folder to update the SQL Server name Install Flex2SQL relevant to Server Version (Download from http://www.pcschool.net/download/flex2sql-14.zip)

Install PCSchool as per Client Install document (Ensure you have the Version 14 licence files) Double click the pcschool.ws file in the PCSLaunch\Programs folder to register the workspace Run DBExplor, open workspace and edit WORKAREA file. Change the Server Name to reflect new SQL Server name. This is an opportunity to remove old workreas no longer needed Run the client locally to ensure it is working

### **Spider**

- 1. Create Spider folder under default website, then copy previous files to new server
- 2. Install Crystal Reports Runtime: latest version available at [www.pcschool.net/support/updates](http://www.pcschool.net/support/updates-downloads)[downloads](http://www.pcschool.net/support/updates-downloads) – 32bit is preferred however we can supply 64bit if necessary (e.g. WSUS is installed)
- 3. Configure IIS e.g. Create new application pool named "SpiderPool"with DotNet 4.0, Enable 32-bit Applications, change properties as desired)
- 4. Convert the Spider folder to application within the IIS, and assign to "SpiderPool"
- 5. Edit "web.config" file to reflect new SQL connection and file paths where necessary
- 6. Make sure that the Spider URL in PCSchool (identity Management tab) is updated

#### **Other Considerations**

SMS-LMS Service, Wrapper,

#### Web Services

If there are any changes to path of PCSchool, update the service program. The service program is in c:\pcsservices\ folder. Restart the services program called "PCS"

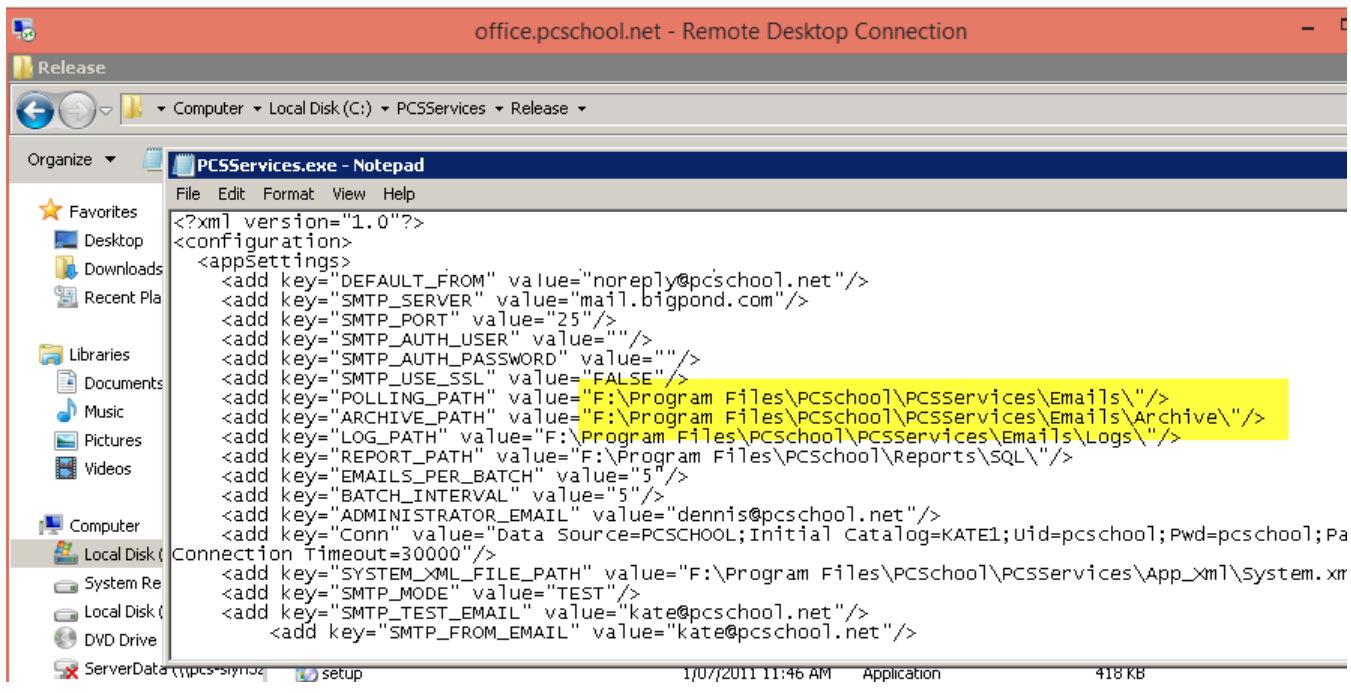